## **Vežba**

- **1. Pokreni program Microsoft Excell**
- **2. Dokument sačuvaj u folderu svog razreda 8-? pod imenom**

## **Skolski pribor Tvoje ime i prezime**

- **3. Sacuvaj svoj rad pritiskom na komandu SAVE**
- **4. U ćeliju A1 ukucaj OPIS, u B1 Cena po komadu itd...**

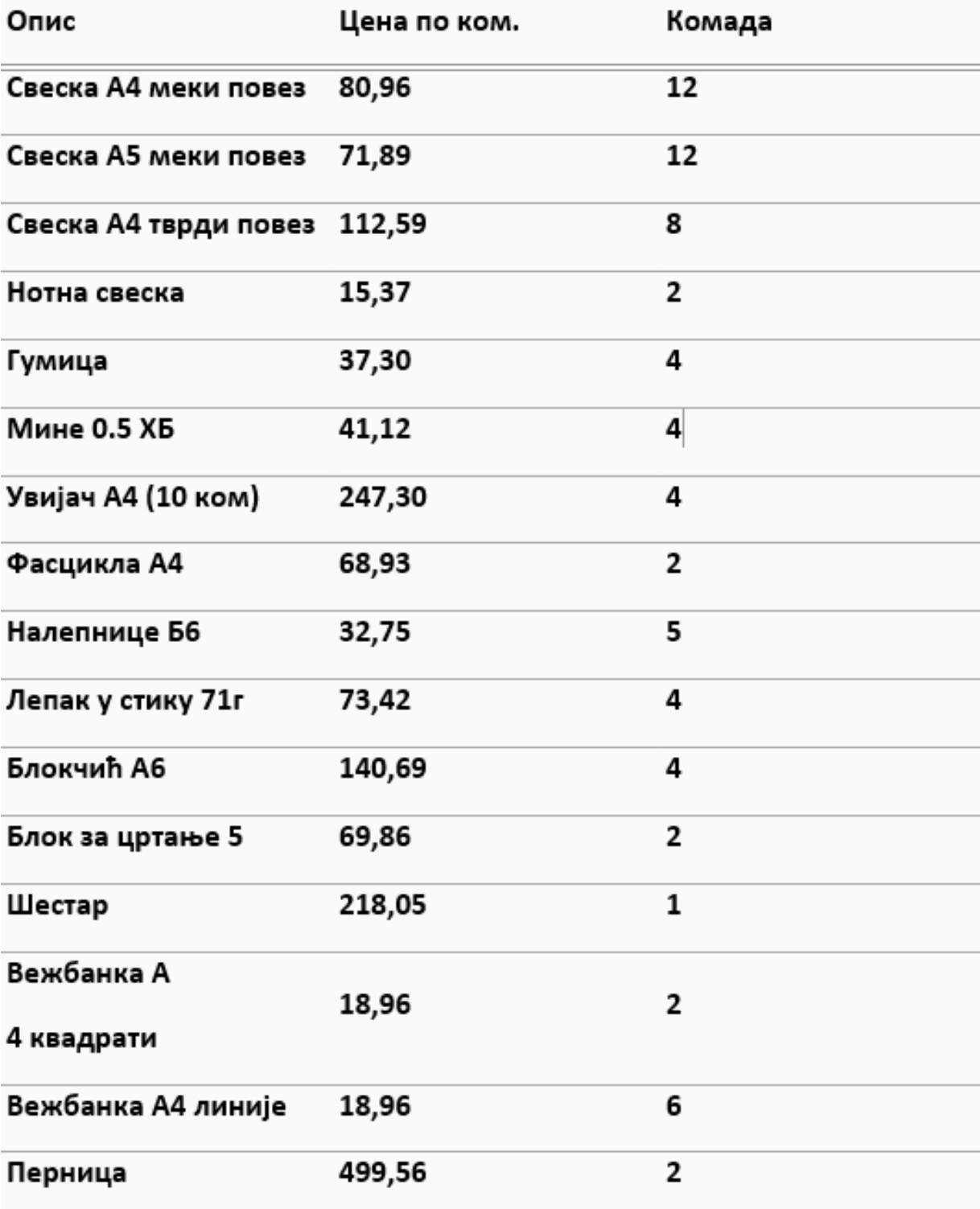